# **Windows10 IoT Enterprise をご使用の前に**

C78099002

本書では、コンピューター購入時に行う作業について記載しています。ご使用の前に必ずお読みください。

# **着荷後に電源を入れるときは(バッテリー搭載機種)**

バッテリー搭載機種の場合も、初回は必ず AC アダプターを接続した状態で電源を入れてください。

#### **Windows のセットアップ**

購入時、はじめて本機の電源を入れると Windows のセットアップが開始されます。 画面の指示に従って、セットアップを行ってください。

- ※ セットアップ中に表示される「ライセンス条項」は必ず内容を確認し、よく理解された上で 承諾してください。
- ※ Windows のアカウントには、「管理者」と「標準ユーザー」の 2 種類があります。 セットアップ中に作成したアカウントは「管理者」になります。

### **Lockdown Setting Tool**

本機には、ドライブの保護やデジタルサイネージ設定のためのツール「Lockdown Setting Tool」が搭載されています。

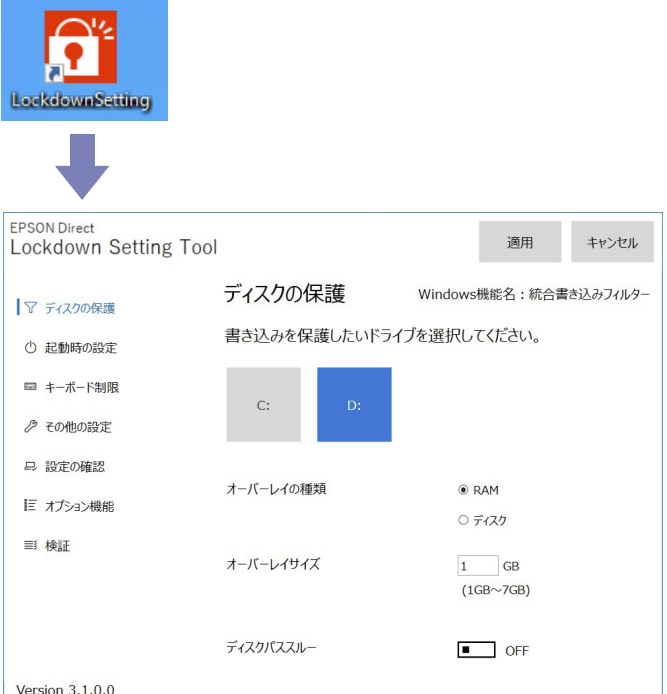

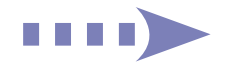

#### **Lockdown Setting Tool でできること**

「Lockdown Setting Tool」では次の設定ができます。 ※設定値はインポート / エクスポートが可能です。

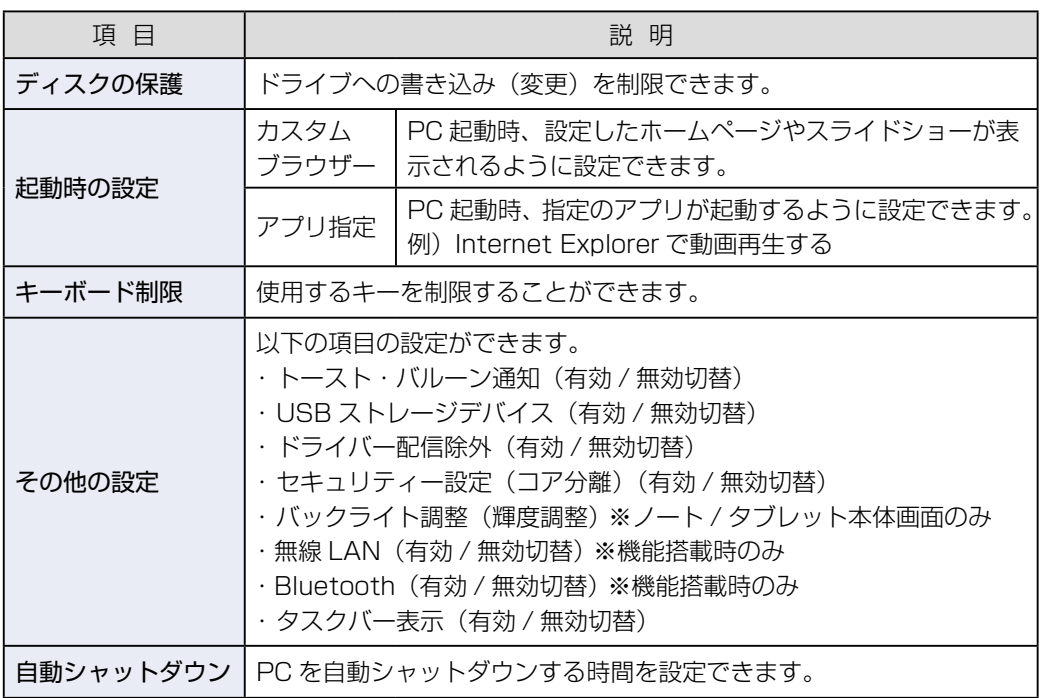

各機能の設定 / 使用方法は『Lockdown Setting Tool 取扱説明書』(PDF)をご覧ください。

# **電子マニュアルを見る**

「Lockdown Setting Tool」の使用方法や Windows の再インストール方法は、電子マニュア ル(PDF)で提供しています。

※ 閲覧にはインターネット接続が必要です。

● Lockdown Setting Tool 取扱説明書 http://www.epsondirect.co.jp/download/manual/c78101002.pdf

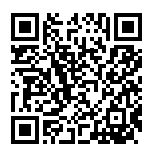

● 再インストール (PC を初期状態に戻す) http://www.epsondirect.co.jp/download/manual/c78100000.pdf

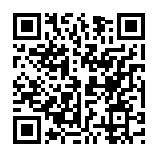

23.03.17(ED)

エプソンダイレクト ユーザーサポートページ www.epsondirect.co.jp/support/